## **Typy udziałów**

Typy udziałów w sprawie pozwalają na określenie procentowego udziału poszczególnych osób zajmujących się daną sprawą. Poprzez określenie udziałów np.

- przygotowanie materiałów o wartości 100 pkt,
- przygotowanie oferty o wartości 200 pkt, itp.

Dla każdego typu można określić punkty. Procent udziału wyliczany jest na podstawie stosunku punktów.

Podczas dodawania udziałów w sprawie należy przypisać dany typ udziału do osoby. Np Pan Jan Kowalski przygotowywał materiały dla oferty wobec tego podpina typ Przygotowanie materiałów dodając swoje dane personalne. Jeżeli w kolejnym kroku Michał Nowak doda swój udział Przygotowanie oferty wówczas procentowy rozkład udziałów będzie wynosić:

- Jan Kowalski 33%
- Michał Nowak 67%

Aby zmodyfikować, wprowadzić nowe typy udziałów należy rozwinąć zakładkę *Ustawienia* wybrać *Panel sterowania > Typy udziału*

**Uwaga!** *Operacja może być wykonana tylko przez użytkownika, który posiada odpowiednie uprawnienia w systemie eDokumenty.*

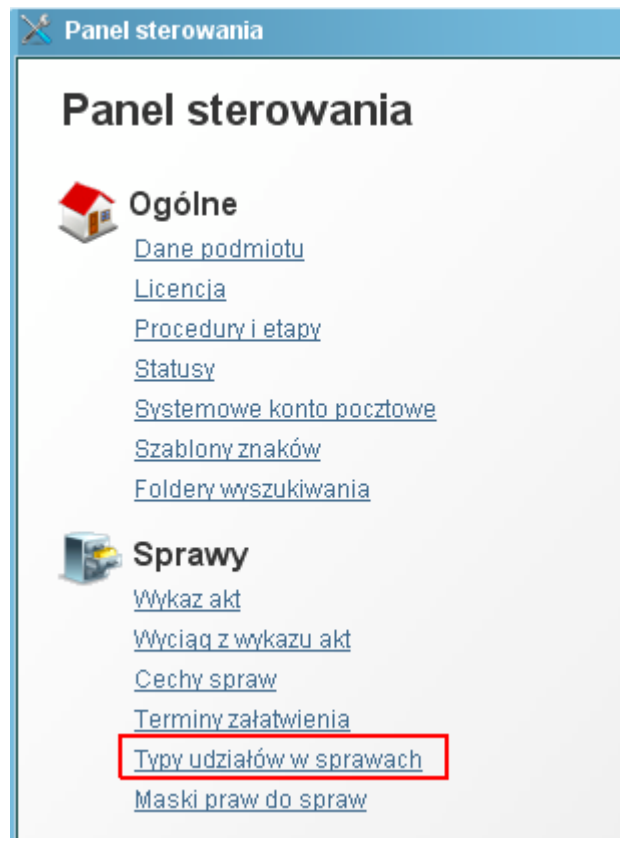

(*Rys.1*)

Aby wprowadzić nowy udział należy użyć przycisku *białej kartki*, aby zmodyfikować cechę przycisku *ołówka*.

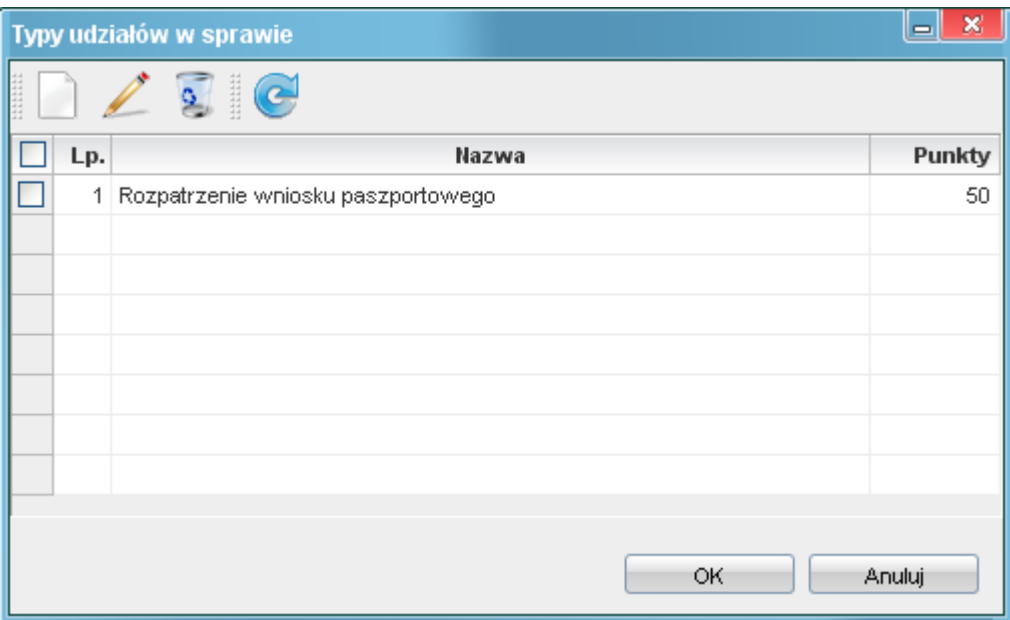

(*Rys.2*)

Klikamy w przycisk nowego typu udziału *biała kartka*, pojawi się okno konfiguracji typów udziałów.

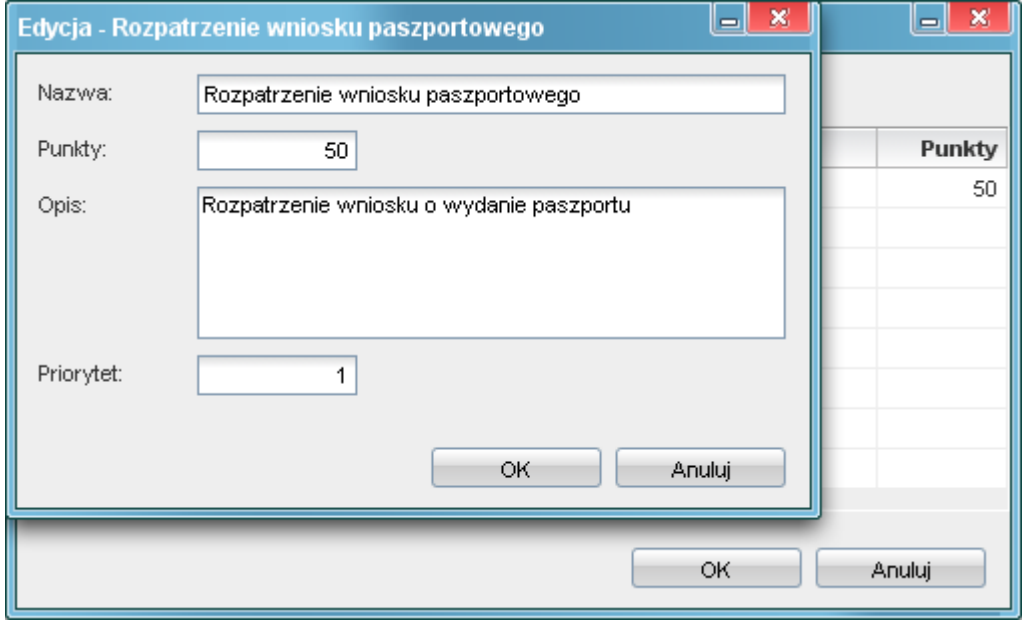

(*Rys.3*)

Uzupełniamy pola

- Nazwa nazwa udziału
- Punkty punktowy udział danego typu w sprawie
- Opis szczegółowy opis typu udziału
- Priorytet kolejność wyświetlania udziału na liście

Zapisujemy cechę przyciskiem klikając *Ok*